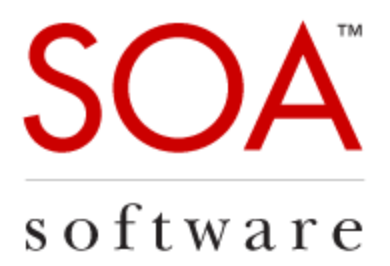

# Technical Note

# Policy Manager 7.x Custom Actions

SOA Software, Inc.

12100 Wilshire Blvd, Suite 1800 Los Angeles, CA 90025 866-SOA-9876 [www.soa.com](http://www.soa.com/) [info@soa.com](mailto:info@soa.com)

Copyright © 2014 by SOA Software, Inc.

Disclaimer: The information provided in this document is provided "AS IS" WITHOUT ANY WARRANTIES OF ANY KIND INCLUDING WARRANTIES OF MERCHANTABILITY, FITNESS FOR A PARTICULAR PURPOSE, OR NON-INFRINGEMENT OF INTELLECTUAL PROPERTY. SOA Software may make changes to<br>this document at any time without notice. All comparisons, functionalities and measures as r SOA Software's internal assessment and/or publicly available information of SOA Software and other vendor product features, unless otherwise specifically stated. Reliance by you on these assessments / comparative assessments are to be made solely on your own discretion and at your own risk. The content of this document may<br>be out of date, and SOA Software makes no commitment to upd country. Consult your local SOA Software business contact for information regarding the products, programs and services that may be available to you. Applicable law may not allow the exclusion of implied warranties, so the above exclusion may not apply to you.

## **Table of Contents**

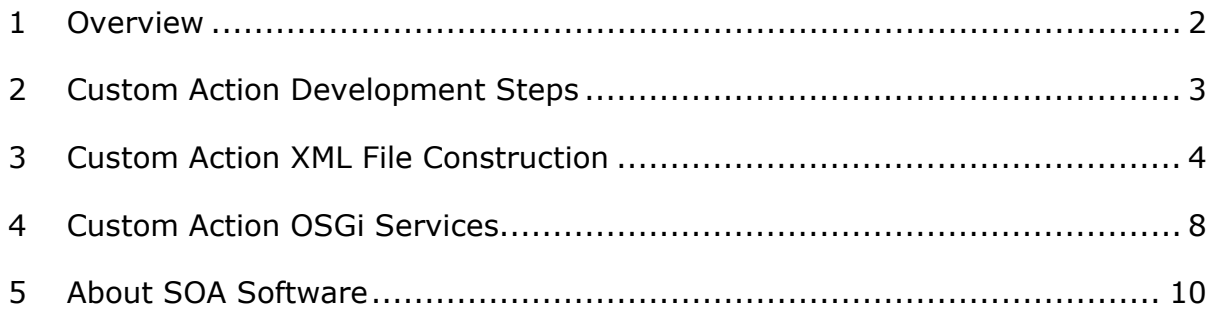

### <span id="page-2-0"></span>**1 Overview**

This technical note provides instructions for configuring a Policy Manager custom action.

A Custom Action is an additional function that can be added to a Policy Manager "Actions Portlet" (via an item's "Details" page) or "Actions drop-down list box" (via an item's "Summary" page). Custom Actions are typically used to launch web user interfaces from within the Policy Manager "Management Console" that extend the capabilities provided by the Policy Manager product.

## <span id="page-3-0"></span>**2 Custom Action Development Steps**

This section describes the steps for configuring and activating a Custom Action.

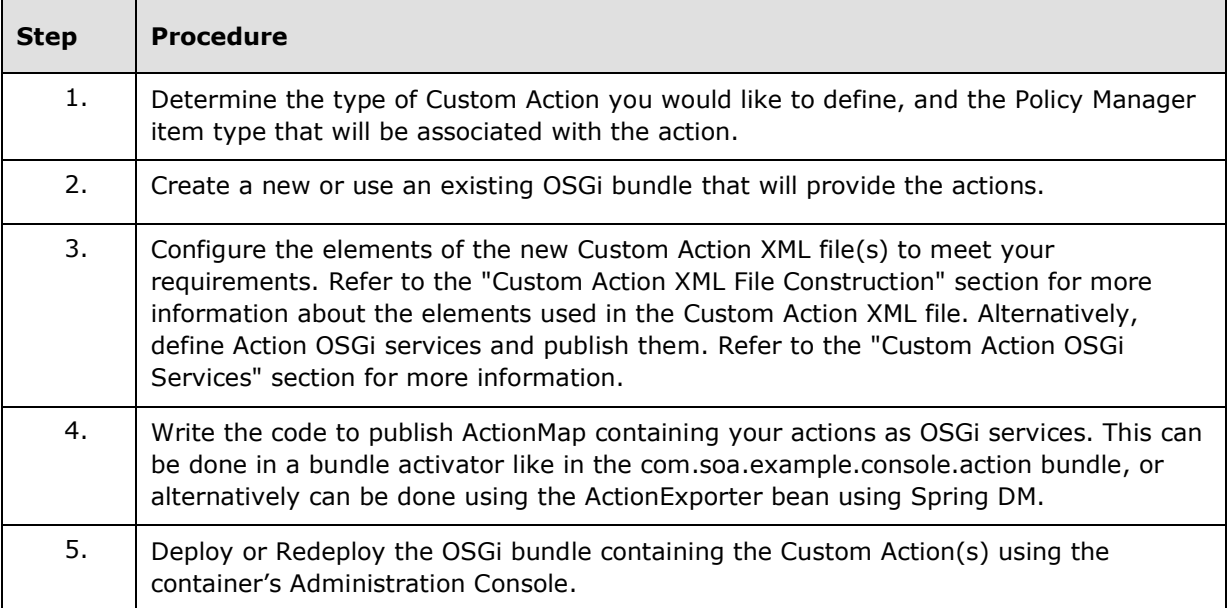

### <span id="page-4-0"></span>**3 Custom Action XML File Construction**

This section provides an overview of the Custom Action file location, construction, and sample files.

A Custom Action XML file is composed of the following elements.

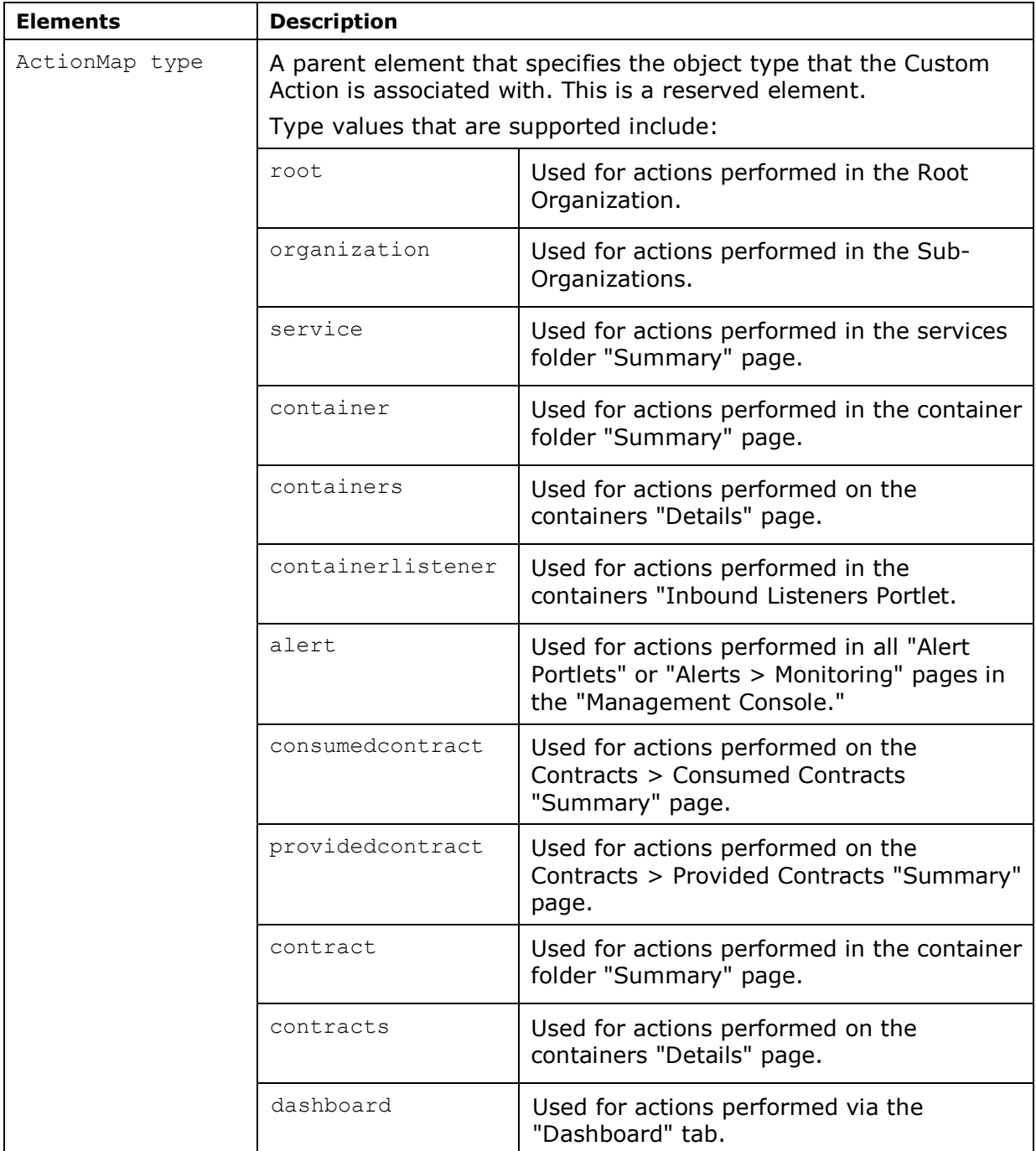

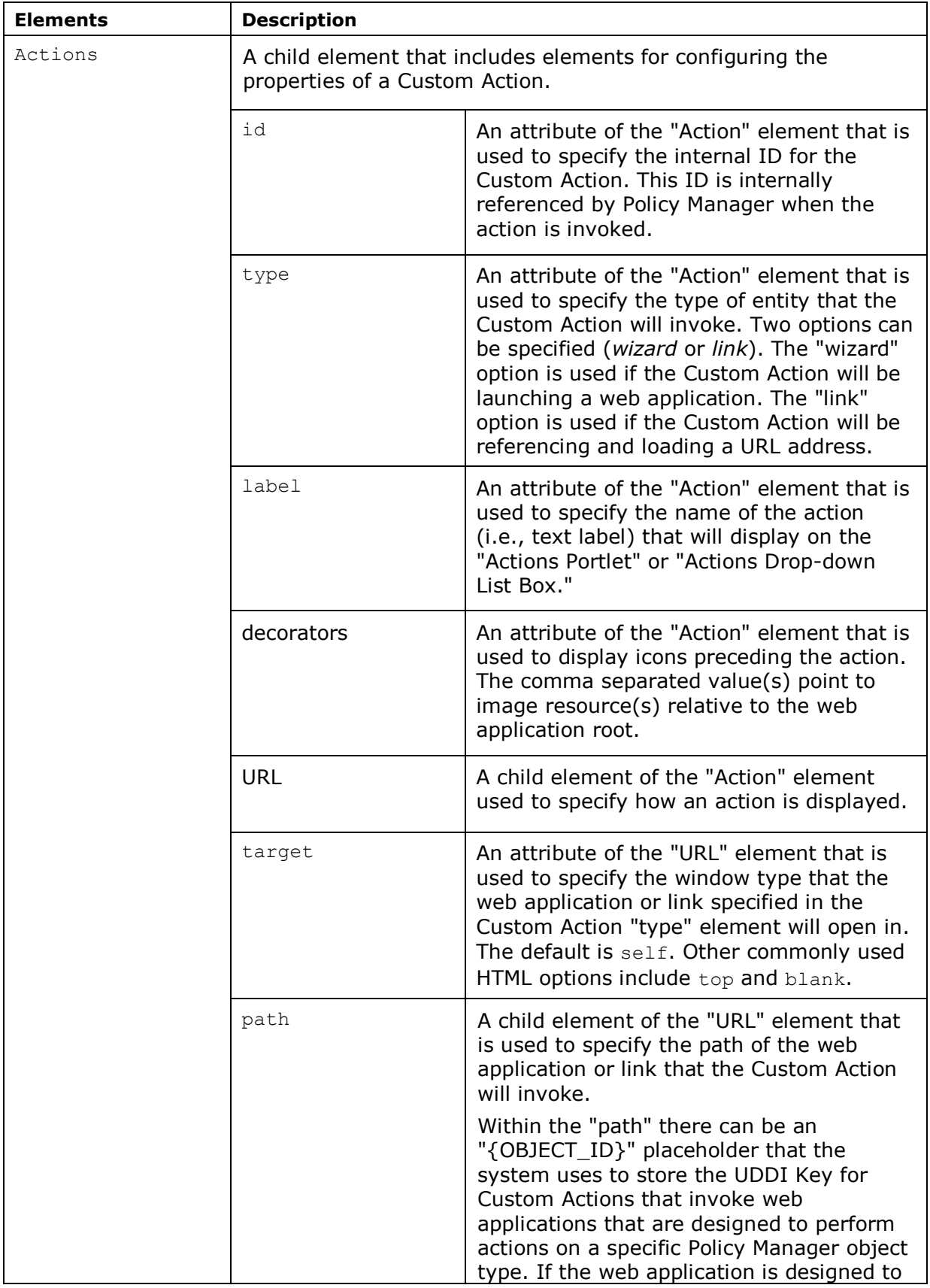

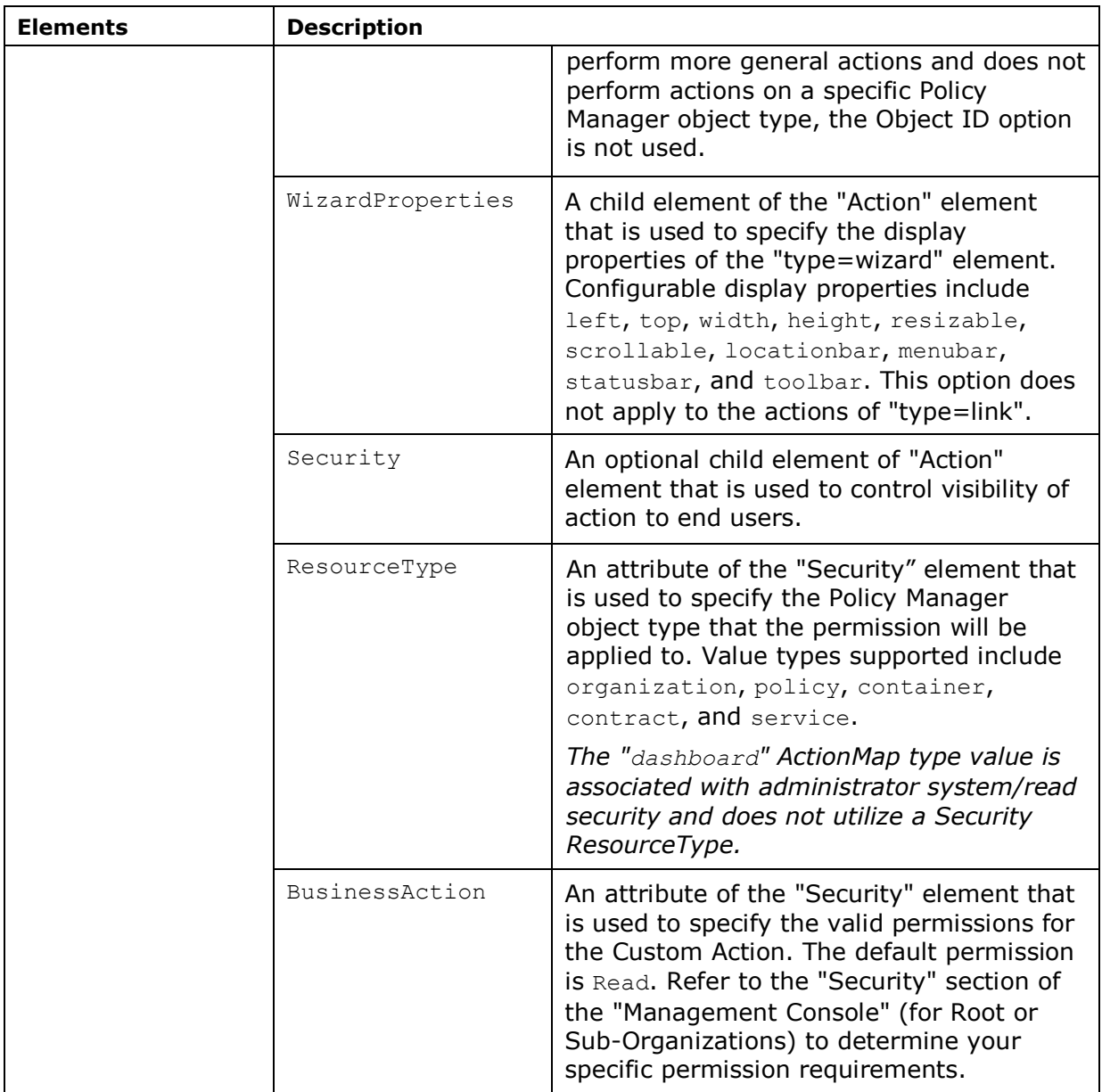

The following is a Custom Action sample XML file. It is also available in the META-INF/resources folder of the com.soa.examples.console.action sample named service\_action\_example.xml.

```
01) <?xml version="1.0" encoding="UTF-8" standalone="yes"?>
02) <Actionmap type="service"
xmlns="http://www.soa.com/uri/products/Actions/xsd/1.0">
03) <Actions>
04) <Action id="service.example" type="wizard" label="Test Service (Beta)" 
decorators="/actionexample/resources/images/img1.gif,/actionexaxmple/resources/imag
es/img2.get" ><br>05) \leqIIRI
    05) <URL target="_self" 
path="/actionexample/action_example_service.jsp?serviceKey={OBJECT_ID}"/>
06) <WizardProperties left="10" top="10" width="900" height="580" 
resizable="no" scrollable="no" locationbar="no" menubar="no" statusbar="yes" 
toolbar="no"/>
    07) <Security ObjectKey="{OBJECT_ID}" ResourceType="Service" 
BusinessAction="Read"/>
08) </Action>
09) </Actions>
10) </Actionmap>
```
In the above example, there is one action (lines  $04 - 08$ ) in the action map. It is a wizard as defined by the "type" attribute on line 04. The label in the Portlet will be "Test Service (Beta)" as defined by the "label" attribute. The URL element on line 05 states the URL that will be followed when the action is selected. The {OBJECT\_ID} parameter will be replaced with the key of the service the action is displayed for. The Security element on line 07 states the security requirements for initiating the action. In this example the user must have read permissions to the service.

To deploy the actions in the actions file an ActionMapExporter is used. The ActionMapExporter references the actions file and exports it to the user interface framework. Below is a Spring file snippet illustrating the user of the ActionMapExporter.

```
01) <bean class="com.soa.console.features.actions.export.ActionMapExporter" init-
method="export">
02) <property name="actionMaps><br>03) <list>
03) <list><br>04) <val
04) \langle \text{value}\rangle/\text{META-INF/resources/actions/service\_action\_example.xml\langle/value\rangle<br>05) \langle/list>
           \langle/list>
06) </property>
07) </bean>
```
#### <span id="page-8-0"></span>**4 Custom Action OSGi Services**

An action can be defined as a simple Java object and then published as an OSGi service. The user interface framework subscribes to all action services and displays them accordingly. The only requirement of the action object is that it implements the com.soa.console.action.Action Interface. A new implementation can be constructed or the com.soa.console.action.impl.ActionImpl class can be used. The following is a Spring-DM file snippet that creates an ActionImpl and then publishes it as an OSGi service.

```
01) <bean class="com.soa.console.action.impl.ActionImpl"
id="organization.action.example">
02) <property name="decorators"><br>03) <value>
03) <value><br>04) /action
           04) /actionexample/resources/images/img1.gif, 
/actionexample/resources/images/img2.gif
05) </value><br>06) </property
06) </property><br>07) <property n
07) <property name="id" value="organization.example"/><br>08) <property name="type" value="organization"/>
08) <property name="type" value="organization"/><br>09) <property name="label">
09) <property name="label"><br>10) <value>Example Organi
10) <value>Example Organizaion Action from OSGi service</value>
(1) </property>
11) </property><br>12) <property n
12) <property name="URL"><br>13) <br/>bean class="com.som
13) <bean class="com.soa.console.action.impl.URLImpl"><br>14) <nroperty name="link" value="false"/>
14) <property name="link" value="false"/>
               15) <property name="target" value="_self"/>
16) <property name="path"><br>17) <value>
                17) <value>
18) /actionexample/action_example_organization.jsp?organizationKey={OBJECT_ID}<br>19) </value>
19) </value><br>20) </propert
20) </property><br>21) </bean>
21) </bean><br>22) </propert
22) </property><br>23) <property n
23) <property name="wizardProperties"><br>24) <br/>bean class="com.soa.console.act
24) \leq \leq \leq \leq \leq \leq \leq \leq \leq \leq \leq \leq \leq \leq \leq \leq \leq \leq \leq \leq \leq \leq \leq \leq \leq \leq \leq \leq \leq \leq \leq \leq \leq \leq \leq \leq \25) <property name="height" value="580"/><br>26) <property name="left" value="10"/>
26) <property name="left" value="10"/><br>27) <property name="locationbar" value
27) <property name="locationbar" value="false"/><br>28) <property name="statusbar" value="true"/>
28) <property name="statusbar" value="true"/>
29) <property name="menubar" value="false"/>
30) <property name="resizable" value="false"/>
31) <property name="scrollable" value="false"/>
32) <property name="toolbar" value="false"/>
33) <property name="top" value="10"/>
34) <property name="width" value="900"/>
35) </bean><br>36) </property
36) </property><br>37) <property n
37) <property name="security"><br>38) <list>
38) <list><br>39) <br/>be
39) \leq \leq \leq \leq \leq \leq \leq \leq \leq \leq \leq \leq \leq \leq \leq \leq \leq \leq \leq \leq \leq \leq \leq \leq \leq \leq \leq \leq \leq \leq \leq \leq \leq \leq \leq \leq \40) <property name="objectKey" value="{OBJECT_ID}"/><br>41) <property name="resourceType" value="Organizatio
41) <property name="resourceType" value="Organization"/>
42) <property name="businessAction" value="Read"/><br>43) </bean>
43) \langlebean><br>44) \langle/list>
44) </list><br>45) </propert
       45) </property>
46) </bean>
47)
```

```
48) <osgi:service interface="com.soa.console.action.Action">
49) <osgi:service-properties>
50) <entry key="name" value="com.soa.console.action.organization.1"/>
51) </osgi:service-properties>
52) <ref local="service.action.example"/>
53) </osgi:service>
```
The ActionImpl object (lines  $01 - 46$ ) is similar to the Action element in the Action XML file with only a few differences. The "type" property (line 08) specifies the object type the action is for, "service" or "organization." The indication of whether the action is a link or a wizard is determined by the "link" boolean property (line 14) in the URL property (lines 12 – 22).

For the user interface framework to deploy the action object it must be published as an OSGi service. The ActionImpl object is published using Spring-DM on lines 48 – 53.

#### <span id="page-10-0"></span>**5 About SOA Software**

SOA Software is a leading provider of unified SOA governance and API Management products that enable organizations to successfully plan, build, and run enterprise services and Open APIs. The world's largest companies including Bank of America, Verizon, and Pfizer use SOA Software solutions to transform their business. For more information, please visit http:/[/www.soa.com.](http://www.soa.com/)